# Serial Interface für Oxygen<br>Analyzer

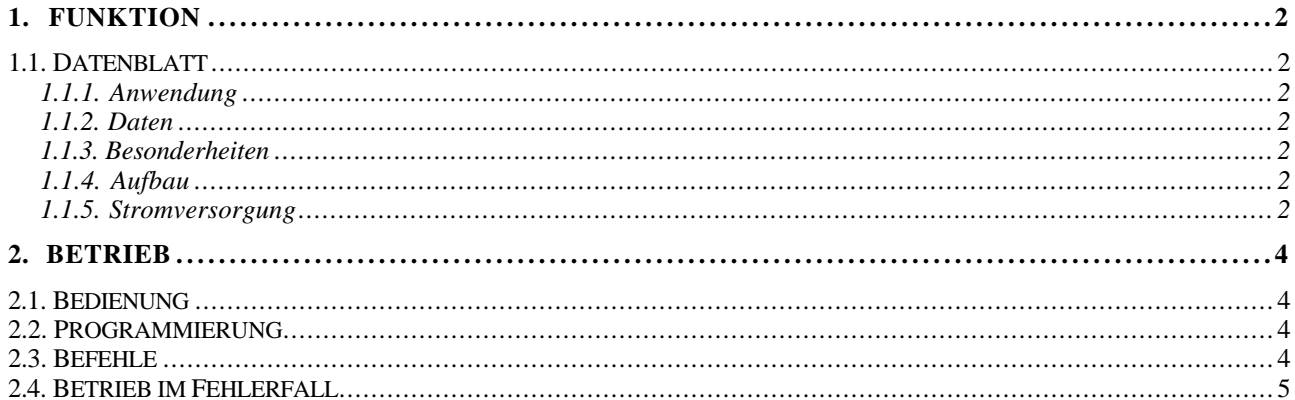

# **1. FUNKTION**

# 1.1. Datenblatt

# **1.1.1. Anwendung**

Steuerung und Serielles Interface (RS232) für Oxygen Analyzer Modell 311

#### **1.1.2. Daten**

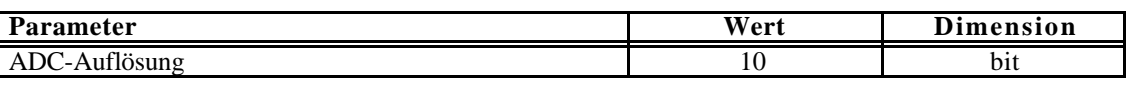

# **1.1.3. Besonderheiten**

Programmgesteuertes Interface mit automatischer Messbereichswahl. Anzeige des gewählten Messbereichs mit Leuchtdioden.

# **1.1.4. Aufbau**

MP35 Controller Interfacekarte

### **1.1.5. Stromversorgung**

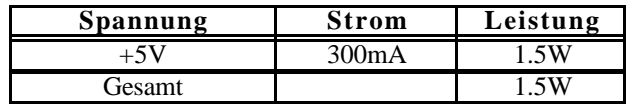

#### **2. BETRIEB**

#### **2.1. Bedienung**

Das Gerät besitzt einen zusätzlichen Schalter, der bestimmt ob die Bedienung des Gerätes manuell oder über den eingebauten Controller erfolgt.

**Manuell:** Die Einstellung des Messbereichs wird wie gewohnt über den Messbereichsschalter am Gerät durchgeführt.

**Controller**: Der Messbereich wird über den eingebauten Controller entweder automatisch oder remote über die serielle Schnittstelle eingestellt.

#### **2.2. Programmierung**

Die Messdaten können jederzeit über die serielle Schnittstelle abgefragt werden. Diese wird standardmäßig mit 9600 Baud, 8 Bit, 2 Stopbits, NoParity, betrieben.

Mit dem Befehl '?' kann jederzeit eine Übersichts-Liste der verfügbaren Kommandos abgerufen werden.

---------------------------------------------------- IF for Oxygen Analyzer: IF4 vwa280498 Physik.Inst., Uni HD: vWalter ---------------------------------------------------- ? Help A/a Autorange On/Off C delay/c Continuous readout On/Off m Mode get (Manual=1; Controller=0) O/o Oxygen readout raw/ppm R n/r Range Set/Get (1;10;100;1000;22000) ----------------------------------------------------

Alle Kommandos werden durch das Senden eines Buchstabens (ohne CR) eingeleitet. Falls ein Parameter benötigt wird, wird dieser direkt angehängt und mit 'CR' abgeschlossen, z.B. 'C1000<CR>. Alle empfangenen Zeichen werden als Echo zurückgesendet.

Alle gesendeten Daten werden mit 'CR' abgeschlossen!

#### **2.3. Befehle**

- ? Liefert eine Kurz-Liste der möglichen Befehle.
- A Schaltet den Autorangemodus ein (nur in Schalterstellung **Controller** möglich!). Der Controller bestimmt im folgenden den optimalen Messbereich: Bei Erreichen von 95% des Vollausschlags wird in den nächst kleineren (unempfindlicheren) Messbereich geschaltet. ACHTUNG: Es wird u.U. auch der Messbereich CAL (entspricht 22000) eingeschaltet! Bei Unterschreiten von 9% des Vollausschlags wird in den nächst höheren (empfindlicheren) Messbereich geschaltet.
- a Der Autorangemodus wird ausgeschaltet.
- C Schaltet die ständige Auslese (repetitiv) ein. Ein Faktor delay (ca. ms) bestimmt wie schnell die Auslese erfolgt. Dies ist sinnvoll bei Anschluss eines einfachen Terminals und ständiger Überwachung. Die Werte sind entsprechend des eingestellten Messbereichs in ppm umgerechnet.
	- Z.B.: C2000 liefert alle 2 Sekunden einen Wert über die Serielle Schnittstelle.
- c schaltet die ständige Auslese wieder ab.
- m Erlaubt die Abfrage des Schalters: Manuell=1; Controller=0.
- O Gibt den Rohwert des ADCs ohne Berücksichtigung des Messbereichs.
- o Dient zur Auslese eines aktuellen Messwerts. Der Wert ist entsprechend des eingestellten Messbereichs in ppm umgerechnet.
- R Dient zum Setzen des Messbereichs mit den 5 Werten 1;10;100;1000;22000=Cal (nur in Schalterstellung **Controller** möglich!). Falls der Autorangemodus eingeschaltet war, wird dieser abgeschaltet. Z.B.: R100 schaltet den Messbereich auf \*100.
- r Gibt den momentan eingestellten Messbereich (in allen Betriebsarten) zurück.

#### **2.4. Betrieb im Fehlerfall**

Falls der Controller defekt ist, kann dieser von der internen Platine abgezogen werden und durch Umstecken des Messbereichssteckers auf direkte (ursprüngliche) Steuerung umgeschaltet werden.